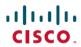

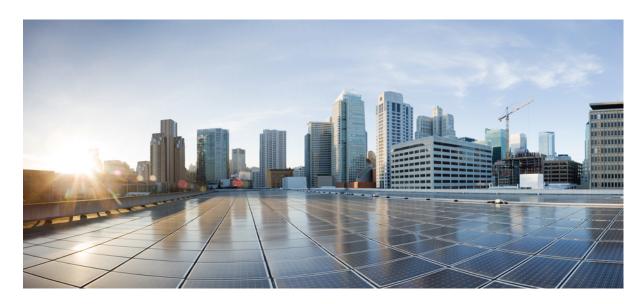

# **Cisco ACI and Rancher Integration with RKE 1.3.24**

#### **New and Changed Information 2**

Cisco ACI and Rancher Integration 2

Rancher Architecture 2

Prerequisites for Integrating Rancher 3

Integrating Rancher 4

Install Kubernetes Using RKE 4

Upgrade Kubernetes Using RKE 6

Related Documentation 7

# **New and Changed Information**

The following table provides an overview of the significant changes up to this current release. The table does not provide an exhaustive list of all changes or of the new features up to this release.

| Cisco ACI CNI Release Version | Feature | Description                                                                                 |
|-------------------------------|---------|---------------------------------------------------------------------------------------------|
|                               | 1.1     | You can integrate Rancher with Cisco ACI to simplify the management of Kubernetes clusters. |

## **Cisco ACI and Rancher Integration**

Rancher is a software stack that simplifies the management of containers. Rancher includes the Rancher Kubernetes Engine (RKE), a certified Kubernetes distribution. It operates within platform-independent Docker containers, simplifying installation and providing consistent management of Kubernetes across all platforms. You can install and manage Kubernetes on VMware clusters, bare-metal servers, and on VMs in clouds—regardless of whether the clouds support Kubernetes service.

This document provides an introduction to Rancher and instructions for integrating it with Cisco ACI. It is assumed that you are familiar with the Cisco ACI CNI plug-in and Kubernetes.

This document describes the integration details for Cisco ACI Release 6.0(3), or later, with ACI CNI release 6.0.3.1 using RKE 1.3.24.

### **Rancher Architecture**

Rancher contains several key components that enable you to install and maintain Kubernetes clusters. They include Rancher Kubernetes Engine (RKE), Rancher server, and cluster and node agents.

This section describes key components of Rancher. For details, see, *Rancher 2.6: Technical Architecture*, and other content on the Rancher website.

#### **Rancher Kubernetes Engine**

RKE is Kubernetes distribution certified by the Cloud Native Computing Foundation (CNCF). It runs entirely within Docker containers. You use RKE to install Kubernetes on VMware clusters, bare metal servers, and VMs on clouds, including clouds that do not support Kubernetes

#### Rancher server

The Rancher server contains several components that manage the entire Rancher deployment:

- Rancher API server: The Rancher API server is the foundation for all Rancher server controllers. All Rancher-specific resources that are created using Rancher API are translated to custom resources definition (CRD) objects. Rancher controllers manage the lifecycle of the objects.
- Management controller: Management controllers perform the activities that occur at the Rancher server level that are not specific to an individual cluster. Such activities include configuring access policies to clusters and projects and managing the global-level catalog.

- User cluster controller: User cluster controllers perform activities specific to a cluster. For horizontal scaling, user cluster controllers are distributed across the Rancher server pods. Cluster-specific activities include managing workloads and applying roles and bindings that are defined in global policies.
- Authentication proxy:

The authentication proxy proxies all Kubernetes API calls. It integrates with local authentication, Active Directory, and GitHub. For every Kubernetes API call, the proxy authenticates the caller and sets the correct Kubernetes impersonation headers. It forwards the call to the Kubernetes master nodes.

#### **Rancher agents**

Rancher deploys agents into Kubernetes nodes and clusters:

- Cluster agent: Rancher deploys one cluster agent for each managed Kubernetes cluster. The cluster agent opens a web-socket tunnel to the Rancher server so the user cluster controllers and authentication proxy can communicate with the user cluster Kubernetes API server.
- Node agent: RKE uses node agents primarily to deploy components during initial installation and subsequent upgrades. The node agents are installed also on cloud Kubernetes clusters to provide extra functions, such as fallback for cluster agents and proxy for the kubectl shell.

### **Prerequisites for Integrating Rancher**

Complete the following tasks before integrating Rancher, following the referenced procedures on the Rancher and Cisco websites.

- **1.** Configure the following:
  - A Cisco Application Centric Infrastructure (ACI) tenant
  - An attachable entity profile (AEP)
  - A VRF
  - A Layer 3 outside connection (L3Out)
  - A Layer 3 external network for the cluster you plan to provision with RKE

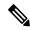

Note

The VRF and L3Out in Cisco ACI that you use to provide outside connectivity to Kubernetes external services can be in a tenant. The VRF and L3Out are usually in the common tenant or in a tenant that you dedicate to the Kubernetes cluster. Y can also have separate VRFs, one for the Kubernetes bridge domains and one for the L3Out, and you can configure route leaking between them.

2. Install the Cisco ACI CNI tools from the Cisco Download site for the specific Linux distribution on a tools server that you will use to provision the cluster.

This server must have SSH access and reachability to all nodes in the cluster that you will provision.

3. Prepare the nodes for Cisco ACI Container Network Interface (CNI) plug-in installation.

Follow the procedures in *Cisco ACI and Kubernetes Integration* on Cisco.com until the end of the section, *Preparing the Kubernetes Nodes*. Use the flavor RKE-1.3.24. Perform the steps for the cluster and every node in the cluster.

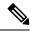

Note

ACI CNI in nested mode is only supported with VMM-integrated VMware (with Distributed Virtual Switch).

**4.** Prepare the nodes for the Rancher server nodes.

Fulfill the hardware, software, and networking requirements for the nodes where you will install the Rancher server. See the page *Installation Requirements* for Rancher 2.x on the Rancher website.

5. Prepare the nodes in the user cluster.

Fulfill the requirements for the nodes where you will install apps and services. See the page *Node Requirements for User Clusters* or Rancher 2.x on the Rancher website.

### **Integrating Rancher**

We recommended that you install Rancher server in a separate cluster, which is called a Rancher server cluster. This cluster creates and manages other clusters, which are called user clusters.

You typically install the Rancher server cluster using Rancher Kubernetes Engine (RKE). The integration with Cisco ACI supports creating a custom cluster on an on-premises deployment and creating one cluster per tenant.

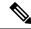

Note

The Cisco Application Centric Infrastructure (ACI) Container Network Interface (CNI) does not support Rancher-launched Kubernetes. However, RKE-installed Kubernetes is supported, and RKE-installed clusters can be imported into Rancher. To see the differences, see *Setting up Kubernetes Clusters in Rancher* on the Rancher website.

This section includes prerequisites and instructions for integrating Rancher.

### **Install Kubernetes Using RKE**

#### Before you begin

Fulfill the requirements in the section Prerequisites for Integrating Rancher, on page 3.

#### **Procedure**

**Step 1** Install the RKE binary file on the tools server.

Follow the procedure "Download the RKE Binary" on the RKE Kubernetes Installation page on the Rancher.com website.

**Step 2** Install Docker on all the cluster nodes.

Follow the guidelines and procedure in "Requirements" in the "RKE" section of the Rancher.com website.

**Step 3** Run acc provision to generate the network provider section of the cluster.yml file that the RKE requires.

See the section "Provisioning Cisco ACI to Work with Kubernetes" in Cisco ACI and Kubernetes Integration on Cisco.com.

**Example:** 

```
acc-provision -f RKE-1.2.3 --sample input-file
```

**Step 4** Edit the input file that was generated by the previous step to match your cluster:

#### **Example:**

```
acc-provision -f RKE-1.3.24 --sample input-file acc-provision -f RKE-1.3.24 -c input-file -u apic-user-name -p apic-password -o network provider cluster.yml
```

The command generates the network-provider file that is used in step 6.

**Step 5** Use RKE to generate a sample cluster.yml file and edit the file to add the cluster nodes.

Alternatively, you can use an existing cluster.yml file.

**Step 6** Replace the network provider section in the cluster.yml file that you generated with the acc\_provision command.

The following text provides an example of a network-provider file:

#### **Example:**

```
network:
plugin: "aci"
aci network provider:
   system id: "rancher"
   apic hosts: ["\"172.28.184.110\""]
   token: "2f8cc816-21e6-49d3-b18e-00d1bf38f37d"
   apic user name: "rancher"
   apic user key: "(user-key as generated by acc-provision)"
   apic user crt: "(user-crt as generated by acc-provision)" encap type: "vxlan"
   mcast range start: "225.10.1.1"
   mcast range end: "225.10.255.255"
   aep: "sauto-aep"
   vrf name: "sauto 13out-1 vrf" vrf tenant: "common"
   13out: "sauto_13out-1"
   node subnet: "10.100.1.1/24"
   13out external networks: ["\"sauto 13out-1 epg\""]
   extern_dynamic: "10.3.0.1/24"
   extern static: "10.4.0.1/24"
   node svc subnet: "10.5.0.1/24"
   kube api vlan: "213"
   service_vlan: "214"
   infra_vlan: "4081"
   service monitor interval: "5"
   ovs memory request: "256Mi"
   aci multipod: "true"
    aci multipod ubuntu: "true"
    dhcp renew max retry count: "10"
   dhcp_delay: "10"
   opflex agent policy retry delay timer: "60"
   aci_containers_controller_memory_limit: "5Gi"
   aci_containers_controller_memory_request: "256Mi"
    aci_containers_host_memory_limit: "5Gi"
   aci_containers_host_memory_request: "256Mi"
   mcast daemon memory limit: "5Gi"
   mcast daemon memory request: "256Mi"
   opflex_agent_memory_limit: "5Gi"
    opflex_agent_memory_request: "256Mi"
   aci_containers_memory limit: "20Gi"
   aci_containers_memory_request: "256Mi"
   opflex device reconnect wait timeout: "15"
services:
```

```
kube-controller:
    cluster_cidr: "10.2.0.1/16"
system_images:
aci_cni_deploy_container: noiro/cnideploy:6.0.3.1.81c2369
aci_host_container: noiro/aci-containers-host:6.0.3.1.81c2369
aci_opflex_container: noiro/opflex:6.0.3.1.81c2369
aci_mcast_container: noiro/opflex:6.0.3.1.81c2369
aci_ovs_container: noiro/openvswitch:6.0.3.1.81c2369
aci_controller container: noiro/aci-containers-controller:6.0.3.1.81c2369
```

The configuration parameters are the same as in the acc\_provision input file. The pod subnet is a main configuration option, called cluster cidr, in the cluster.yml file and is generated under the kube controller section by acc-provision.

The installation defaults to 6.0.3.1.81c2369 image tag for the ACI-CNI images for the supported kubernetes versions. You can pick up any other tag by specifying the tags using the version parameters under the registry section of the acc\_provision input file and adding the generated system\_images configuration to the cluster.yaml file:

Note

The use\_digest parameter allows images to be specified using their digest values. If this is set, it requires the digest value of each image to be specified using the version parameters under the registry section. You can copy the generated system\_images configuration to the cluster.yaml file.

#### Example:

```
system_images:
    aci_cni_deploy_container:
noiro/cnideploy@sha256:96f1df66843660905fa2cb07b058d8ecc5cb956c4799d661459cc0bfdfd291d2
    aci_host_container:
noiro/aci-containers-host@sha256:d37de5ac9093dff471c0602a79064a7cbac85f6513785ed86eb037ef8740ceed
    aci_opflex_container:
noiro/opflex@sha256:6ae620eb8ba66a627a9c96b0e34b5d31b05aa22c9196b1885362c6273b0b76e4
    aci_mcast_container:
noiro/opflex@sha256:6ae620eb8ba66a627a9c96b0e34b5d31b05aa22c9196b1885362c6273b0b76e4
    aci_ovs_container:
noiro/openvswitch@sha256:71d04aa713ff90ce26382bc234941beff9e51a365b3f85c76666a524b7384766
    aci_controller_container:
noiro/aci-containers-controller@sha256:375c61f113c207b152f70b4c1abc8390f23dedb73245e3d67b99c6a00dbd6bca
```

Note The aci\_gbp\_server\_container and aci\_opflex\_server\_container images are not required for on-premises deployment, which is the only profile that this release supports.

#### Step 7 Enter the following command: rke up.

The command internally generates the Cisco ACI Container Network Interface (CNI) . yaml file and applies it. The resulting .yml file is stored as configmap in kube-system/rke-network-plugin.

#### What to do next

User can import the RKE cluster into the Rancher server. Follow the procedure *Importing Existing Clusters into Rancher* for Rancher 2.x on the Rancher website.

### **Upgrade Kubernetes Using RKE**

You can use Rancher Kubernetes Engine (RKE) to upgrade Kubernetes.

#### Before you begin

- Ensure that the version of Kubernetes that you want to upgrade to is supported for your environment. See the *Cisco ACI Virtualization Compatibility Matrix* and *All Supported Versions* on the Rancher website.
- Take a backup of cluster.rkestate and cluster.yml and a snapshot of etcd.

Follow the instructions in *One-time Snapshots* for RKE on the Rancher website.

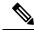

Note

If upgrade fails for any reason, you can use the snapshot and backed-up files to roll back to the previous version of Kubernetes. See *Restoring from Backup* for RKE on the Rancher website.

#### **Procedure**

- Step 1 Update the cluster.yml file with the desired version of Kubernetes by revising the line kubernetes\_version: (rancher-image-version) as needed.
- **Step 2** Enter the following command: **rke up**.

The command internally generates the Cisco ACI Container Network Interface (CNI) . yaml file and applies it. The resulting .yml file is stored as configmap in kube-system/rke-network-plugin.

### **Related Documentation**

In addition to the Rancher integration information in this document, you may want to consult the following documentation:

• Rancher

The Rancher.com website provides documentation, videos, infographics, and white papers, including *Rancher: Technical Architecture*.

• Kubernetes

The Kubernetes.io website provides conceptual information, tutorials, task-based information, and reference material.

· Cisco ACI CNI

See the following on Cisco.com:

- Cisco ACI and Kubernetes Integration
- Cisco ACI CNI plug-in for Red Hat OpenShift Container Platform Architecture and Design Guide

© 2023 Cisco Systems, Inc. All rights reserved.

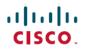

Americas Headquarters Cisco Systems, Inc. San Jose, CA 95134-1706 USA **Asia Pacific Headquarters** CiscoSystems(USA)Pte.Ltd. Singapore Europe Headquarters CiscoSystemsInternationalBV Amsterdam,TheNetherlands